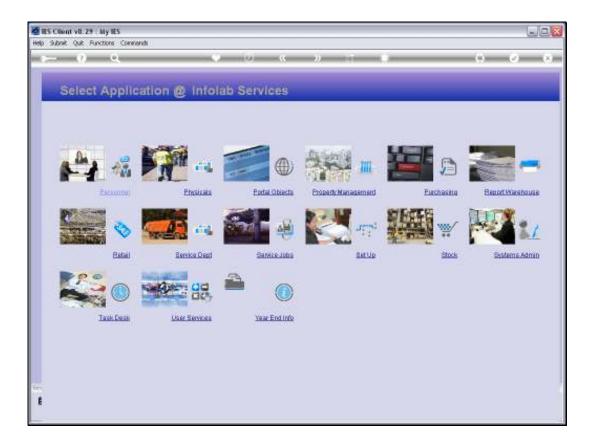

Slide notes: The GL Report Flags can be manually captured, but it is more common to upload the lists of Flags during Implementation, and we can do this at the Set Up Application. Afterwards, when we have only a few new Items or changes then it makes sense to use the manual capture options.

| 🖉 IES Client v8.29 : My IE                                                                                                    |                                                                                                    |                 |                   |                           |                                       | ue <mark>x</mark> |
|----------------------------------------------------------------------------------------------------|----------------------------------------------------------------------------------------------------|-----------------|-------------------|---------------------------|---------------------------------------|-------------------|
| Help Subnik Quit Functions                                                                                                    | Connends                                                                                                    |                 |                   |                           |                                       |                   |
|                                                                                                    |                                                                                                    | - ((            | 2 11              | 0                         | (9)                                   | (2) (X)           |
|                                                                                                    | IES Business Setup W                                                                                                 | Izard           |                   |                           |                                       | -                 |
|                                                                                                    | Set up functions and data upland option for new implementations.<br>However, Base $\mathcal{A}_{1,\pm}^{\rm period}$ | *               |                   |                           |                                       |                   |
| A                                                                                                    | Primary Setup                                                                                                    | 8:              | Data Take Ow      |                           |                                       |                   |
|                                                                                                    | Stat Primar Bat.VD                                                                                                   | -1100           | I                 |                           | 2000 J                                |                   |
|                                                                                                    |                                                                                                    |                 | 02 General ledger |                           | 1 1 1 1 1 1 1 1 1 1 1 1 1 1 1 1 1 1 1 |                   |
|                                                                                                    |                                                                                                    | Debeces Tela Or | 02 General ledger |                           | 0000 JTT:                             |                   |
|                                                                                                    | NOTES: -<br>1) Choose the option at step A to begin<br>2) Return to step A is as many Sessions                       |                 | C; GL             | Chart Wizard              | ernt                                  |                   |
|                                                                                                    | as required, with done<br>3) Use Data Take On options only<br>after step A has reached the                           |                 | D: lube           | COA.On<br>orit Structures | oensban 🎵 🕄                           |                   |
|                                                                                                    | "final steps" stage                                                                                                  |                 | 641 M             | Laam from anothe          | Set Up                                |                   |
| E                                                                                                    |                                                                                                    |                 |                   |                           |                                       |                   |
| and the second second se |                                                                                                    |                 |                   |                           |                                       | -                 |

Slide notes: At Master Files, we select General Ledger and then we choose 'open'.

| Help Submit V8.29 My III |                                                                                                    |                                                                                    |                                                             |                                                       | ue <mark>s</mark> |
|--------------------------|----------------------------------------------------------------------------------------------------|------------------------------------------------------------------------------------|-------------------------------------------------------------|-------------------------------------------------------|-------------------|
| <b>⊢</b> 0 (             | 2 0                                                                                                    | <br>» i 1                                                                          |                                                             | (9)                                                   | () (X)            |
|                          | IES Business Setup V<br>Set up functions and data spinod option<br>for new implementations.                                                                                                    |                                                                                    |                                                             | 3                                                     |                   |
| A                        | Primary Solup<br>Start Primary Battur                                                                                                    | Unto Take Om<br> 01 Accounting Control<br> 02 General ledger<br> 02 General ledger | • •                                                         | ניייןג מפנט<br>נייןג מפנט<br>נייןג מפנט<br>נייןג מפנט |                   |
|                          | NOTES: -<br>1) Choose the option at step A to begin<br>2) Return to step A in as many Session<br>as required, and done<br>3) Use Data Take On options only<br>after step A has reached the<br>"final steps" steps | Mark Constraints                                                                   | t Wizord<br><u>COA Oan</u><br>Involuces<br>In from analysic | gent                                                  |                   |
| t                        |                                                                                                    |                                                                                    |                                                             |                                                       |                   |

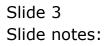

| Heb Subnit V8.29 My IE |                                                                                                    |            |                   |                                    |                                                                                                    |
|------------------------|----------------------------------------------------------------------------------------------------|------------|-------------------|------------------------------------|----------------------------------------------------------------------------------------------------|
| ► 0 °                  |                                                                                                    | - <u>(</u> | » 🗐               | 0                                  | 0 0 8                                                                                                    |
|                        | IES Business Setup Wiza                                                                                                    | ard        | _                 |                                    |                                                                                                    |
|                        | Set up functions and data upload options<br>for new implementations.                                                                                         |            |                   | C.                                 |                                                                                                    |
| A                      | Primary Setup                                                                                                    | 8:         | Data Take Ow      |                                    |                                                                                                    |
|                        | StatPrimar/BatUp                                                                                                    | -1100      | D1 Accounting Co  | introls _                          | ann arr:                                                                                                    |
|                        | Di                                                                                                    |            | 02 General ledge  | n 25                               | ISPOS, Incore Satement, Report Flags<br>DEPTNOS, Departments, Report Flags<br>ACTIVPOS, Adtivides, Report Flags<br>TRIAL8POS, TrailBalance, Report Flags                                           |
|                        | NOTES: -<br>1) Choose the option at step A to begin<br>2) Return to step A is as many Sessions<br>as required, wall done<br>3) Use Data Take On options only |            | C: G              | Chart Wizard                       | COSTPOS, Cost Centres, Report Flag<br>OTHERIPOS, Groups and Categories, Repo<br>OTHERIPOS, Ledger Analysis, Report Rag<br>DECERPOS, Odde and Caston and Master A<br>Ledger Misster<br>Nama of Herm |
|                        | after step A has reached the<br>"final steps" steps                                                                                                    |            | D; <sup>III</sup> | verit Structures<br>Learn from and | dur Bella                                                                                                    |
| ŧ                      |                                                                                                    |            |                   |                                    |                                                                                                    |

Slide notes: The Report Flags can be uploaded before, during or after using the Chart wizard to generate the Chart of Accounts. It is just easier and less work with the Chart generation if we do it first.

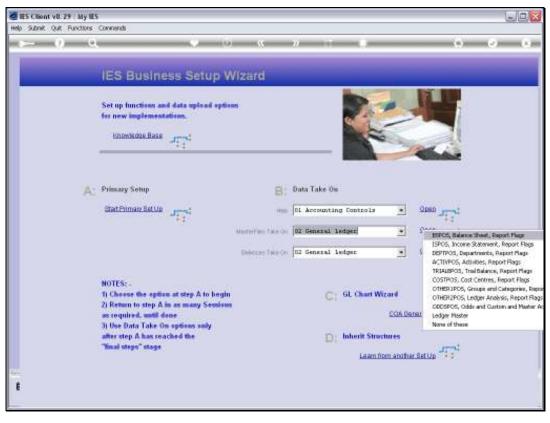

Slide 5 Slide notes:

| MIES Client v8.29 : My IES            |                                                                             |             |
|---------------------------------------|-----------------------------------------------------------------------------|-------------|
| Help Subnik Quit Runctions Commission |                                                                             |             |
| P 0 0.                                | • • • • •                                                                   | (s) (x) (x) |
|                                       | IES BUSINESS TAKE-ON                                                        | _           |
|                                       |                                                                             |             |
| Country                               | POLINE SPEET LAUNT COLES                                                    |             |
|                                       | Import the Data                                                             |             |
|                                       | Validate the Data 2 III                                                     |             |
|                                       | Import the Data 1 00<br>Validate the Data 2 111<br>Perform the Take On 3 00 |             |
| Printed Test                          | NS TALIARD BATA PRESIDE SET                                                 |             |
|                                       | View Data Layout                                                            |             |
|                                       |                                                                             |             |
|                                       |                                                                             |             |
|                                       |                                                                             |             |
| -                                     |                                                                             |             |
| E                                     |                                                                             |             |
|                                       |                                                                             | 1           |

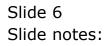

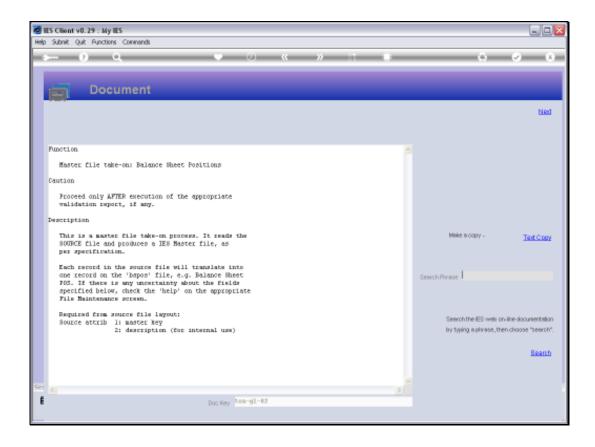

Slide notes: When we look at the required layout for the BSPOS Balance Sheet Flags, we see that we only need 2 columns, with a Code and a Description in each case. In fact, all the Report Flag types work like that, except that the ISPOS Income Statement Flags require one more column.

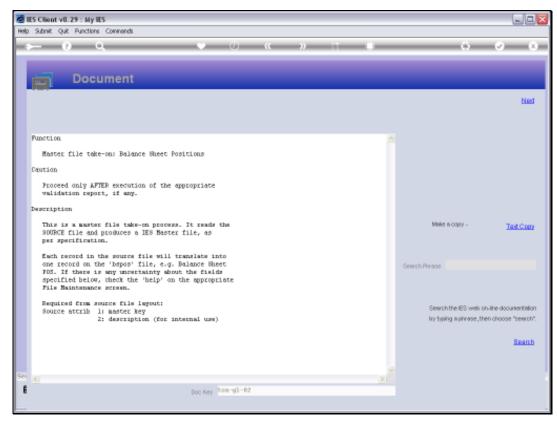

#### Slide 8 Slide notes:

| My IES Client v8.29 ( My IES<br>Help Subrit: Quit: Bunchins Committee |                                                                           |             |
|-----------------------------------------------------------------------|---------------------------------------------------------------------------|-------------|
| - 0 Q                                                                 | a 20 (i) 🔹                                                                | (i) (v) (x) |
|                                                                       | IES BUSINESS TAKE-ON                                                      | _           |
|                                                                       | THESE PORTABLE SPEET LANDIT CORES                                         |             |
|                                                                       | Import the Data 1 0<br>Validate the Data 2 111<br>Perform the Take-On 3 0 |             |
| Property li                                                           | Perform the Lake-On 3                                                     |             |
|                                                                       | View Data Layout                                                          |             |
|                                                                       |                                                                           |             |
|                                                                       |                                                                           |             |
|                                                                       |                                                                           |             |

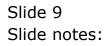

| BS Client v8.29 My IES<br>Help Subrit: Quit: Runctions Committee |                                                                          |             |
|------------------------------------------------------------------|--------------------------------------------------------------------------|-------------|
| ···· ·· ·· ··                                                    | 🔹 (0) - « » 🔅 - (0)                                                      | (i) (v) (x) |
|                                                                  | IES BUSINESS TAKE-ON                                                     | _           |
|                                                                  |                                                                          |             |
| China                                                            | JOILANT SPEET LAVOUT COURS                                               |             |
|                                                                  | Import the Data                                                          |             |
|                                                                  | Import the Data 1 0<br>Validate the Data 2 11<br>Perform the Take On 3 0 |             |
|                                                                  | Perform the Take On 🤰 🌐                                                  |             |
| Pressent State                                                   | OF TALIFUTE BATA PRIME SET                                               |             |
|                                                                  | View Data Layout                                                         |             |
|                                                                  |                                                                          |             |
|                                                                  |                                                                          |             |
|                                                                  |                                                                          |             |
| -                                                                |                                                                          |             |
| E                                                                |                                                                          |             |

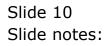

| Help Subnik Quit Functions C | Tormands                                                                                                    |                    |                                          |                 |             |     |
|------------------------------|----------------------------------------------------------------------------------------------------|--------------------|------------------------------------------|-----------------|-------------|-----|
| ► 0 Q                        |                                                                                                    | - 6                | 2 11 0                                   | _               | (*)         | e 6 |
|                              | IES Business Setup W                                                                                                    | /Izard             | _                                        |                 |             |     |
|                              | Set up functions and data upload option<br>for new implementations.<br>Encountrie Base $J_{2,\frac{1}{2}}^{-m_{1}^{2}}$                                                                                             |                    |                                          |                 |             |     |
|                              | Primary Setup                                                                                                    | B:                 | Data Take On                             |                 |             |     |
|                              | StatPiman Battle JTT                                                                                                    | -968               | 01 Accounting Controls                   |                 | 1000 June 1 |     |
|                              |                                                                                                    | MasterTeo 1469 Ori | 02 General ledger                        | <u>.</u>        | 2000 J      |     |
|                              |                                                                                                    | Debross Telo-Or    | 02 General ledger                        |                 | 1000 J. 10  |     |
|                              | NOTES: -<br>T) Choose the option at step A to begin<br>2) Return to step A in as many Sessions<br>as counted, until done<br>3) Use Data Take On options only<br>after step A has soached the<br>"final steps" stage |                    | C; GL Churt V<br>D; Inherit Sin<br>Jaam) | Azard<br>COA De | gent        |     |

Slide 11 Slide notes:

| Help Submit V8.29 My IE |                                                                                                    |                                                                                    |                                                             |                                           | ue 🛛   |
|-------------------------|----------------------------------------------------------------------------------------------------|------------------------------------------------------------------------------------|-------------------------------------------------------------|-------------------------------------------|--------|
| ► 0 °                   |                                                                                                    | <br>v i 1                                                                          | _                                                           | 0                                         | e) (x) |
|                         | IES Business Setup W<br>Set up functions and data optical option<br>for new implementations.                                                                                                    |                                                                                    |                                                             |                                           |        |
| A:                      | Primary Setup<br>Stat Primary Botton<br>January<br>1000                                                                                                    | Duta Take Om<br> 01 Accounting Control<br> 02 General ledger<br> 02 General ledger | -                                                           | בריינג מפנט<br>בריינג מפנט<br>בריינג מפנט |        |
| -                       | NOTES: -<br>1) Choose the option at step A to begin<br>2) Return to step A is as many Sessions<br>as required, wall done<br>3) Use Data Take On options only<br>after step A has reached the<br>"final steps" stage | D; Inherit S                                                                       | t Wigard<br><u>COA Oar</u><br>Structures<br>en form another | prod                                      |        |
| 1                       |                                                                                                    |                                                                                    |                                                             |                                           |        |

Slide 12 Slide notes:

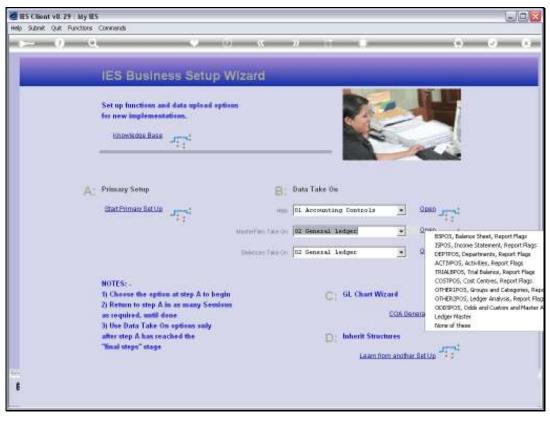

Slide 13 Slide notes:

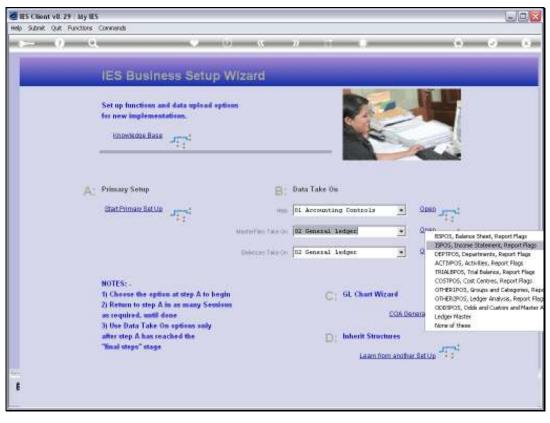

Slide 14 Slide notes:

| ES Client v8.29 My IES<br>Help Subrit Qut Functions Connects |                              | Jes         |
|--------------------------------------------------------------|------------------------------|-------------|
| r— 9 €                                                       | • 0 c » i 0                  | (i) (v) (x) |
|                                                              | IES BUSINESS TAKE-ON         | _           |
| Conception                                                   | TREAME SHIET LADOUT CONS     |             |
|                                                              |                              |             |
|                                                              | Perform the Take On 3 0      |             |
| Protection States                                            | NO VALUATED DATA PRESENT MET |             |
|                                                              | View Data Layout             |             |
|                                                              |                              |             |
|                                                              |                              |             |
| E                                                            |                              |             |

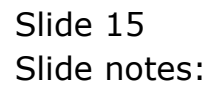

| 😹 IES Client v0.29 : My IES                                                                                                    |                                                                                         |
|----------------------------------------------------------------------------------------------------|-----------------------------------------------------------------------------------------|
| Help Subnit Quit Functions Commands                                                                                                    |                                                                                         |
| 9 Q. • · · · · · · · · · · · · · · ·                                                                                                    | () () ()                                                                                |
| Document                                                                                                    | _                                                                                       |
|                                                                                                    | Head                                                                                    |
| Punction                                                                                                    |                                                                                         |
| Master file take-on: Income Statem Positions                                                                                                    |                                                                                         |
| Cantion                                                                                                    |                                                                                         |
| Fraceed only AFTER execution of the appropriate validation report, if any.                                                                                                    |                                                                                         |
| Description                                                                                                    |                                                                                         |
| This is a master file take-on process. It reads the<br>SOURCE file and produces a IES Master file, as<br>per specification.                                                                 | Make a copy - Text Copy                                                                 |
| Each record in the source file will translate into                                                                                                    |                                                                                         |
| one record on the 'ispop' file, e.g. Income Statem<br>705. If there is any uncertainty about the fields<br>specified below, check the 'help' on the appropriate<br>File Maintemance access. | Search Plwase                                                                           |
| Required from source file layout:                                                                                                    |                                                                                         |
| Source attrib 1: master key (e.g. 101, 102, 103, etc.)<br>2: description (for internal use)<br>3: post to FAL y or n                                                                        | Search the IES wells on-line documentation<br>by typing a phrase, then choose "search". |
|                                                                                                    | Search                                                                                  |
|                                                                                                    |                                                                                         |
|                                                                                                    |                                                                                         |
|                                                                                                    |                                                                                         |
| Doo Key Ron-g1-83                                                                                                    |                                                                                         |
|                                                                                                    |                                                                                         |

Slide 16 Slide notes:

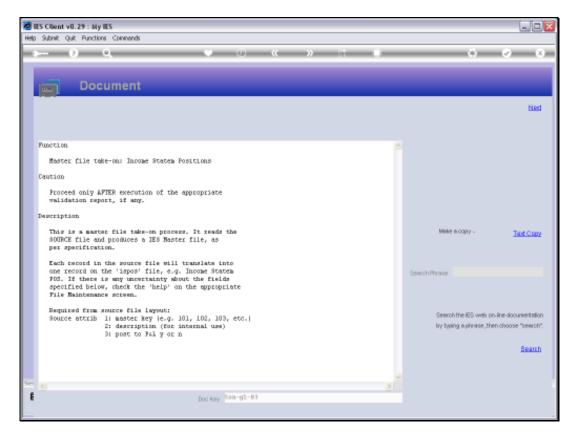

Slide notes: For the ISPOS Flags, we also have a "Y" for each Flag where the Accounts that use this Flag, will be closed to P&L at Year End. There is usually at least 1 Flag that says "N", and that is the one that we use with Balance Sheet Accounts, which are not closed to P&L.

| 🖉 IES Client v0. 29 : My IES                                                                                                    |                                            |
|----------------------------------------------------------------------------------------------------|--------------------------------------------|
| Help Subnit Quit Runctions Commands                                                                                                    |                                            |
| Q Q ···· ··· ··· ··· ··· ···                                                                                                    | () V ()                                    |
| Document                                                                                                    |                                            |
|                                                                                                    | Ned                                        |
| Punction                                                                                                    |                                            |
| Master file take-ons Income Statem Positions                                                                                           |                                            |
| Caution                                                                                                    |                                            |
| Proceed only AFTER execution of the appropriate validation report, if any.                                                             |                                            |
| Description                                                                                                    |                                            |
| This is a master file take-on process. It reads the<br>SUDRCE file and produces a IES Master file, as<br>per specification.            | Make in copy - Text Copy                   |
| Each record in the source file will translate into<br>one record on the 'ispos' file, e.g. Income Statem                               | Search Plwase                              |
| FDS. If there is any uncertainty about the fields<br>operatived below, check the 'help' on the appropriate<br>File Maintenance screen. | Searchinnese                               |
| Required from source file layout:                                                                                                    | Search the IES wells on-line documentation |
| Source attrib 1: master key (e.g. 101, 102, 103, etc.)<br>2: description (for internal use)<br>3: post to FeL y or n                   | by typing a phrase, then choose "search".  |
|                                                                                                    | Bearth                                     |
|                                                                                                    |                                            |
| 54                                                                                                    |                                            |
| E Doc Key Toor-g1-03                                                                                                    |                                            |
| 100 May 100 May 100 May                                                                                                    |                                            |
|                                                                                                    |                                            |

Slide 18 Slide notes:

| -      | 11 ?    | + (* ) +                  |           |             | nposfi | ags.cov - Micro                          | nooft Excel    |                                                   |                |                               |                                   | + #       | ×          |          |
|--------|---------|---------------------------|-----------|-------------|--------|------------------------------------------|----------------|---------------------------------------------------|----------------|-------------------------------|-----------------------------------|-----------|------------|----------|
| 9      | Hores   | Deart Page La             | pint Pa   | retealar. 1 | tete . | Restrict View                            | V Adii 4       | m                                                 |                |                               |                                   | W         | x          |          |
| Factor | 14      | B Z U · U · U             | -         |             |        | General ·<br>Ig · % ·<br>M Al<br>humbe · | Stema<br>Scala | tional Carnat<br>d as Table -<br>give -<br>Digtes |                | States -<br>Delete -<br>Cells | E · A<br>I · Lut<br>2· Etc<br>fat | + Select= |            | <u> </u> |
|        | 63      | + (*                      | 5         | _           |        |                                          |                |                                                   |                |                               | _                                 |           | ¥          |          |
| 110    | A       | 8                         | ic.       | D           | E      | E E                                      | 6              | H.                                                | 1.1            | 1.43                          | κ.                                | 6.;       |            |          |
| 1      |         | <b>Business Promotion</b> |           |             |        |                                          |                |                                                   |                |                               |                                   |           | - 11       |          |
| 2      | 106     | Management Fees           | ¥.        |             |        |                                          |                |                                                   |                |                               |                                   |           |            |          |
|        |         |                           |           | -           |        |                                          |                |                                                   |                |                               |                                   |           | -11        |          |
|        |         |                           |           |             |        |                                          |                |                                                   |                |                               |                                   |           | -          |          |
| 6      |         |                           |           |             |        |                                          |                |                                                   |                |                               |                                   |           |            |          |
| 7      |         |                           |           |             |        |                                          |                |                                                   |                |                               |                                   |           |            |          |
| 8      |         |                           |           |             |        |                                          |                |                                                   |                |                               |                                   |           |            |          |
| 9      |         |                           |           |             |        |                                          |                |                                                   |                |                               |                                   |           |            |          |
| 10     |         |                           |           |             |        |                                          |                |                                                   |                |                               |                                   |           |            |          |
| 11     |         |                           |           |             |        |                                          |                |                                                   |                |                               |                                   |           |            |          |
| 12     |         |                           |           |             |        |                                          |                |                                                   |                |                               |                                   |           |            |          |
| 13     |         |                           |           |             |        |                                          |                |                                                   |                |                               |                                   |           | -17        |          |
| 14     |         |                           |           |             |        |                                          |                |                                                   |                |                               |                                   |           |            |          |
| 15     |         |                           |           |             |        |                                          |                |                                                   |                |                               |                                   |           | - 11       |          |
| 17     |         |                           |           |             |        |                                          |                |                                                   |                |                               |                                   |           | -11        |          |
| 18     |         |                           |           |             |        |                                          |                |                                                   |                |                               |                                   |           |            |          |
| 19     |         |                           |           |             |        |                                          |                |                                                   |                |                               |                                   |           |            |          |
| 20     |         |                           |           |             |        |                                          |                |                                                   |                |                               |                                   |           |            |          |
| 21     |         |                           |           |             |        |                                          |                |                                                   |                |                               |                                   |           |            |          |
| 22     |         |                           |           |             |        |                                          |                |                                                   |                |                               |                                   |           |            |          |
| 23     |         |                           |           |             |        |                                          |                |                                                   |                |                               |                                   |           |            |          |
| 24     |         |                           |           |             |        |                                          |                |                                                   |                |                               |                                   |           |            |          |
| 25     |         |                           |           |             |        |                                          |                |                                                   |                |                               |                                   |           |            |          |
| 26     |         |                           |           |             |        |                                          |                |                                                   |                |                               |                                   |           |            |          |
| 27     | #   inn | osflags Sheet2 S          | have?     | 1           |        | _                                        | 00             | -                                                 |                |                               |                                   |           |            |          |
| Ready  | in loh  | And a survey of a         | 10100 - 1 | e           |        |                                          |                |                                                   | 1111           | 10m                           | (4)                               | 11        | -          |          |
| 19th   |         |                           |           |             |        |                                          | _              |                                                   | and the second | 100                           | and a second                      |           | (CONTRACT) |          |

Slide notes: So in our example here we have 2 Flags that we will upload now. Of course, we can upload as many times as we want, but we cannot upload a Flag that is already there.

| A Cather -11 A <th>10.00</th> <th> C.</th> <th></th> <th>A2001111/241</th> <th></th> <th></th> <th>lags.cov - Micr</th> <th></th> <th></th> <th></th> <th></th> <th></th> <th>- H</th> <th>*</th> <th>half.</th>                                                                                                    | 10.00 | C.        |                   | A2001111/241 |   |      | lags.cov - Micr |       |                                              |   |             |       | - H | *   | half. |
|----------------------------------------------------------------------------------------------------|-------|-----------|-------------------|--------------|---|------|-----------------|-------|----------------------------------------------|---|-------------|-------|-----|-----|-------|
| A       B       C       D       E       F       G       H       I       I       K       L         105 Business Promotion Y       106 Management Fees       Y                                                                                                    | -     | A Calter  | *[11<br>  11 - 11 | A' A'        |   | 19 H | General ·       | E Con | ditional Parm<br>net as Tatzie =<br>Styles = |   | 24 Dateta - | I - Z | T A | _   | 0     |
| 105 Business Promotion Y 106 Management Fees Y                                                                                                    |       | 83        | +0                | 4            |   |      |                 |       |                                              |   |             |       |     | ¥   | -     |
|                                                                                                    | 59    | 105 Busin | ess Promotion     | Ŷ            | D | E    | E               | 6     | H                                            | 6 | 1           | K     |     | 100 |       |
|                                                                                                    |       |           |                   |              |   |      |                 |       |                                              |   |             |       |     |     |       |
|                                                                                                    |       |           |                   |              |   |      |                 |       |                                              |   |             |       |     |     |       |
|                                                                                                    |       |           |                   |              |   |      |                 |       |                                              |   |             |       |     | N.  |       |
|                                                                                                    |       |           |                   |              |   |      |                 |       |                                              |   |             |       |     |     |       |
|                                                                                                    |       |           |                   |              |   |      |                 |       |                                              |   |             |       |     |     |       |
| av Bostags, sneet, sheet, a bostags, sneet, a bostags, sneet, a bo |       | isnosflac | n Sheet? S        | iheer 3      |   |      |                 |       |                                              |   |             |       |     |     |       |

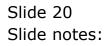

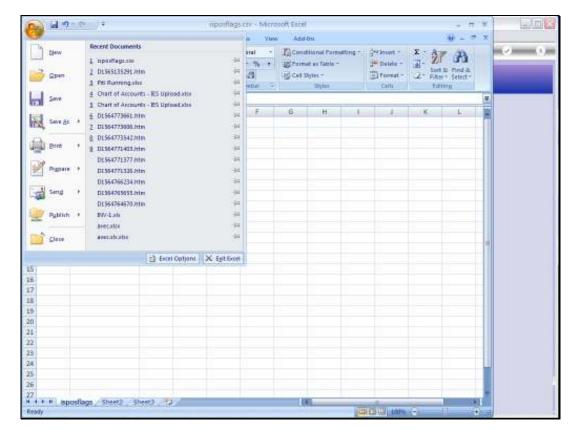

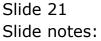

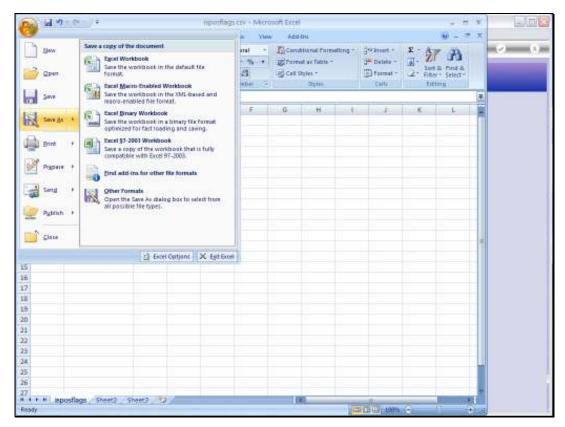

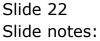

|                 | unt Page Layout       | Permulas                   | Data        | Review   | View | Adul-Imi |            |         |     |          |                      | -    |   |
|-----------------|-----------------------|----------------------------|-------------|----------|------|----------|------------|---------|-----|----------|----------------------|------|---|
| Hores In        | unt. Page Cayota      | Parmatar                   | Dete        | area and | THW  | Walkin   |            |         |     |          |                      |      | 2 |
|                 |                       |                            |             |          |      |          |            |         |     | ? 🗙      |                      | 1 9  | - |
| Save pc         | SREGE                 |                            |             |          |      |          | <b>W</b> 3 | 180 12  | n×1 | - 🖬 •    | Mind-di.<br>Select * |      |   |
| L)              | 01557671048_files     |                            |             |          |      |          |            |         |     |          | 11.                  |      |   |
| My Recent       | C1562552407_Nes       |                            |             |          |      |          |            |         |     |          |                      | *    | - |
| Dooursents      | Cinalta<br>Cinages    |                            |             |          |      |          |            |         |     |          | L.:                  | -    |   |
|                 | ChippenPage, cov      |                            |             |          |      |          |            |         |     |          |                      | -1   |   |
| Desktop         |                       |                            |             |          |      |          |            |         |     |          |                      |      |   |
| 3               |                       |                            |             |          |      |          |            |         |     |          |                      |      |   |
| ty Documenta    |                       |                            |             |          |      |          |            |         |     |          |                      |      |   |
| See.            |                       |                            |             |          |      |          |            |         |     |          |                      |      |   |
| <u></u>         |                       |                            |             |          |      |          |            |         |     |          |                      |      |   |
| My Computer     |                       |                            |             |          |      |          |            |         |     |          |                      | - 11 |   |
|                 |                       |                            |             |          |      |          |            |         |     |          |                      |      |   |
| My Network      |                       |                            |             |          |      |          |            |         |     |          |                      |      |   |
| Distant.        |                       |                            |             |          |      |          |            | 6       | 2   |          |                      | - 1  |   |
| Places          | Planate: possible     |                            |             |          |      |          |            |         |     |          |                      |      |   |
| Places          | Ple pere: sposflag    |                            | Acr. 11 fb  |          |      |          |            |         |     |          |                      |      |   |
| Flaces          | CONTRACTOR OF STREET  | psicevi<br>erena delirnite | d) (*.csv)  |          |      |          |            | 8       |     |          |                      |      |   |
| Places<br>Tools | Save as type: CSV (Co |                            | d) (*,cov)  |          |      |          | C          | Serve . | -   | Cancel   |                      |      |   |
|                 | Save as type: CSV (Co |                            | d) (*, cov) | E        | -    |          | C          |         | -   | Cancel   |                      |      |   |
|                 | Save as type: CSV (Co |                            | d) (*, csv) |          |      |          | C          |         | -   | Cancel   |                      |      |   |
|                 | Save as type: CSV (Co |                            | d) (*.cov)  |          |      |          | C          |         | -   | Cencel   |                      |      |   |
|                 | Save as type: CSV (Co |                            | d) (*.ex)   |          |      |          | C          |         | -   | Cancel ] |                      |      |   |
|                 | Save as (yper CSV (Co |                            | d) (*.csv)  |          |      |          | C          |         | -   | Cancel   |                      |      |   |
|                 | Save as (yper CSV (Co |                            | d) (*.cov)  |          |      |          |            |         | -   | Cancel   |                      |      |   |
|                 | Save as (yper CSV (Co |                            | d) (*.cev)  |          |      |          | 6          |         | -   | Concel   |                      |      |   |

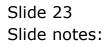

|                                                                                          |                                                                                                    |                    |                |         | Raviers V | ww Adid-thi |   |     | -      | W - = | 111 e | _ |
|------------------------------------------------------------------------------------------|----------------------------------------------------------------------------------------------------|--------------------|----------------|---------|-----------|-------------|---|-----|--------|-------|-------|---|
| Save As                                                                                  |                                                                                                    |                    |                |         |           |             |   |     | ? 🗙    | B     |       | _ |
| Sava pc<br>Hy Roomy<br>Documents<br>Desktop<br>Ny Documents<br>Hy Corputer<br>Ny Honorit | S (D) D<br>S (D) D<br>S ( |                    | 5              |         |           |             | 8 |     | • • •  | L     |       |   |
| Flaces                                                                                   |                                                                                                    |                    |                |         |           |             |   |     |        |       | 1     |   |
|                                                                                          |                                                                                                    | Incasting of a     | C\$V           |         |           |             |   | ×   |        |       |       |   |
|                                                                                          | Ple pere:                                                                                                    | isposflags.c       | S              |         |           |             |   | M   |        |       |       |   |
|                                                                                          | Ple pere:<br>Save as (ype)                                                                                                    | Contractory of the | na deliniked)  | (*.csv) |           |             |   |     |        |       |       |   |
| Toole                                                                                    | Save as (piper                                                                                                    | Contractory of the | na deliniked)  | (*.694) |           |             |   | 548 | Cancel |       |       |   |
| Toole                                                                                    | Save as (piper                                                                                                    | Contractory of the | na deliniked)  | (*.6%)  | E         |             |   |     | Cancel |       |       |   |
| Toole                                                                                    | Save as (piper                                                                                                    | Contractory of the | na delinikad)  | (*.csv) |           |             |   |     | Cancel |       |       |   |
| Toole                                                                                    | Save as (piper                                                                                                    | Contractory of the | na delinikted) | (*,694) |           |             |   |     | Cencel |       |       |   |
| Teela .                                                                                  | Save as (piper                                                                                                    | Contractory of the | na delinikted) | (*,694) |           |             |   |     | Cancel |       |       |   |
| Toole                                                                                    | Save as (piper                                                                                                    | Contractory of the | na delinikted) | (*,690) |           |             | - |     | Cancel |       |       |   |

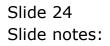

| al | 1 | 0 | 0 | 4 |
|----|---|---|---|---|
|    | _ | • | • |   |

|                                                                                  | nort Negela                                                                                                    | gint Pares                                                                                                    | das Data       | Review | View Adul-Ini |    |                 |         | <u>0</u> - =       |   |   |
|----------------------------------------------------------------------------------|----------------------------------------------------------------------------------------------------|----------------------------------------------------------------------------------------------------|----------------|--------|---------------|----|-----------------|---------|--------------------|---|---|
| iave As                                                                          |                                                                                                    |                                                                                                    |                |        |               |    |                 | ? 🛛     | 65                 | - | 2 |
| Save pc                                                                          | a REG                                                                                                    |                                                                                                    |                |        |               | w3 | 60 <b>12</b> 10 | × 🖬 🖬 • | Med &.<br>Select - |   |   |
| Ny Recent<br>Decarasets<br>Decito<br>My Documents<br>My Documents<br>Ny Computer | CONSTRUCT<br>CONSCRUE<br>CONSCRUE<br>CO | 48_film<br>67_files                                                                                                    |                |        |               |    |                 |         |                    |   |   |
|                                                                                  |                                                                                                    |                                                                                                    |                |        |               |    |                 |         |                    |   |   |
| Ny Network<br>Places                                                             | Plie garw:<br>Save as type:                                                                                                    | isposflags.csv                                                                                                    | obel (* co)    |        |               |    | ×               |         |                    | 1 |   |
| Ny Network<br>Places                                                             | Save as (pper                                                                                                    | isposflags.csv<br>CSV (Conne del                                                                                                    | nited) (*.csv) |        |               | C  | w<br>w<br>Save  | Cancel  |                    |   |   |
| Places                                                                           | Save as (pper                                                                                                    | And the second second s | nited) (*,cov) |        |               | C  |                 | Cancel  |                    |   |   |
| Places                                                                           | Save as (pper                                                                                                    | And the second second s | nited) (".cn)  |        |               |    |                 | Cancel  |                    |   |   |
| Places                                                                           | Save as (pper                                                                                                    | And the second second s | nited) (*.cov) |        |               |    |                 | Cancel  |                    |   |   |
| Places                                                                           | Save as (pper                                                                                                    | And the second second s | nitedi (",cov) |        |               | C  |                 | Concel  |                    |   |   |

Slide notes: In order to upload the File, we need to put it on the BRIDGE folder as a CSV file.

| 2 - A X C - 1          | isart Nege La            | pint Par                       | mulas d | Dete i | laviansi V | ww Adid-Imi |      |           |            | 100                  |      |   |
|------------------------|--------------------------|--------------------------------|---------|--------|------------|-------------|------|-----------|------------|----------------------|------|---|
| Save As                |                          |                                |         |        |            |             |      |           | ?          | 8                    |      | 1 |
| Save pc                | a RDG                    |                                |         |        |            |             | 63   | 185.10    | XQD        | - Pind &.<br>Select= |      |   |
| 3                      | 0155767104               | HB_files                       |         |        |            |             | 2007 |           |            | Select=              |      |   |
|                        | 0158254254               |                                |         |        |            |             |      |           |            | -                    | ¥    |   |
| Ny Recent<br>Documents | C156255240               | 01,162                         |         |        |            |             |      |           |            | Li-                  |      |   |
| 0                      | in ages<br>Supportage.or | 10                             |         |        |            |             |      |           |            |                      |      |   |
| Ceshto                 | Contract Marcol          | 890                            |         |        |            |             |      |           |            |                      |      |   |
|                        |                          |                                |         |        |            |             |      |           |            |                      |      |   |
|                        |                          |                                |         |        |            |             |      |           |            |                      |      |   |
| My Documents           |                          |                                |         |        |            |             |      |           |            |                      |      |   |
| 10                     |                          |                                |         |        |            |             |      |           |            |                      |      |   |
| My Computer            |                          |                                |         |        |            |             |      |           |            |                      |      |   |
|                        |                          |                                |         |        |            |             |      |           |            |                      |      |   |
| 63                     |                          |                                |         |        |            |             |      |           |            |                      |      |   |
| Ny Network             |                          |                                |         |        |            |             |      |           |            |                      |      |   |
| Ny Network<br>Flaces   |                          |                                |         |        |            |             |      |           |            |                      | - 11 |   |
| My Network<br>Places   | A CONTRACTOR OF          | isposflags.csv                 |         |        |            |             |      |           |            |                      | 1    |   |
| Hy Necosofi<br>Places  | CONTRACTOR ST            | isposfflags.csv<br>CSV (Conina |         | 64)    |            |             |      |           |            |                      |      |   |
| Ny Network<br>Places   | Save as (yper            | Sold Street Street St.         |         | .690)  |            |             | C    | a<br>Seve | c<br>c<br> |                      | fi.  |   |
| Places                 | Save as (yper            | Sold Street Street St.         |         | .csv)  |            |             |      |           |            |                      | Ē.   |   |
| Places                 | Save as (yper            | Sold Street Street St.         |         | (54)   |            |             | C    |           |            |                      | - A  |   |
| Places                 | Save as (yper            | Sold Street Street St.         |         |        |            |             | C    |           |            |                      |      |   |
| Places                 | Save as (yper            | Sold Street Street St.         |         | .csv)  |            |             | C    |           |            |                      |      |   |
| Places                 | Save as (yper            | Sold Street Street St.         |         | (94)   |            |             | C    |           |            |                      |      |   |
| Places                 | Save as (yper            | Sold Street Street St.         |         |        |            |             | 0    |           |            |                      |      |   |

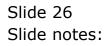

| Sava Au<br>Sava pc                 | a RDZ                                                                                                    |                                                                                 |                  |                       |                               |     |  |
|------------------------------------|----------------------------------------------------------------------------------------------------|---------------------------------------------------------------------------------|------------------|-----------------------|-------------------------------|-----|--|
| Ny Acovit<br>Decaramits<br>Desitop | COSEC421046 Files<br>COSEX242542540 Files<br>COSEX242542540 Files<br>COSEX2400 Files<br>CoseC52400 Files<br>CoseC52400 Files<br>CoseC52400 Files<br>CoseC52400 Files |                                                                                 |                  |                       |                               | L   |  |
| -                                  |                                                                                                    | ()<br>()<br>()<br>()<br>()<br>()<br>()<br>()<br>()<br>()<br>()<br>()<br>()<br>( | i mel            |                       |                               |     |  |
| He Corputer                        | Pla para: spostings /                                                                                                    |                                                                                 |                  | enistis. Dio you want | to replace the existing file? |     |  |
| Mr. Network                        |                                                                                                    | 1 The file is                                                                   | teeris va aleady |                       |                               |     |  |
| Mr. Network                        | Save as proel CSV (Conv                                                                                                    | The file is                                                                     | teeris va aleady |                       | to replace the existing file? | CH  |  |
| Ny Network<br>Places               | Save as proel CSV (Conv                                                                                                    | The file is                                                                     | teeris va aleady |                       | to replace the existing file? | 08  |  |
| Ny Network<br>Flaces               | Save as proel CSV (Conv                                                                                                    | The file is                                                                     | teeris va aleady |                       | to replace the existing file? | cel |  |
| Ny Network<br>Places               | Save as proel CSV (Conv                                                                                                    | The file is                                                                     | teeris va aleady |                       | to replace the existing file? | cel |  |

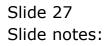

| 14 47 - 14                      | Ŧ            |                                                    |                                  |                                       | ings-cor - Mirm                   | oost tare       |                                                   |           |                                                    |              |              | *    |
|---------------------------------|--------------|----------------------------------------------------|----------------------------------|---------------------------------------|-----------------------------------|-----------------|---------------------------------------------------|-----------|----------------------------------------------------|--------------|--------------|------|
| Horns Inset                     | Page Lay     | pant Pa                                            | renalus                          | Data                                  | Reverse Viet                      | w Aduit         | ĥí.                                               |           |                                                    |              | W _ =        | ×    |
| A Catter                        | - (11        |                                                    |                                  | · · · · · · · · · · · · · · · · · · · | General -<br>Mg - % +<br>Mg - % + | ig cas p        | thanal Carea<br>E as Tatole -<br>give -<br>Digter | etung +   | 34 Delete +<br>34 Delete +<br>31 Format +<br>Cells |              | a nota       |      |
| -                               | - (-         | 4                                                  |                                  |                                       |                                   |                 |                                                   |           |                                                    |              |              | *    |
| A                               | B :          | C                                                  | D                                | E                                     | E :                               | 6               | H.                                                | 6.        | 1.43                                               | κ.           | 143          | 10   |
| 105 Business                    | Promotion    | Ý                                                  |                                  |                                       |                                   |                 |                                                   |           |                                                    |              |              |      |
| 105 Managem                     | nent Fees    | ¥                                                  |                                  |                                       |                                   |                 |                                                   |           |                                                    |              |              |      |
|                                 |              | 1                                                  |                                  |                                       |                                   |                 |                                                   |           |                                                    |              |              |      |
|                                 |              |                                                    |                                  |                                       |                                   |                 |                                                   |           |                                                    |              |              |      |
|                                 |              |                                                    |                                  |                                       |                                   |                 |                                                   |           |                                                    |              |              |      |
|                                 |              |                                                    |                                  |                                       |                                   |                 |                                                   |           |                                                    |              |              |      |
|                                 |              |                                                    |                                  |                                       |                                   |                 |                                                   |           |                                                    |              |              |      |
|                                 | (Channes and |                                                    |                                  |                                       |                                   |                 |                                                   |           |                                                    |              | -            | 6    |
|                                 | Micresoft    | Office Ex                                          | cel                              |                                       |                                   |                 |                                                   |           |                                                    |              | X            |      |
|                                 | 1.00         | The selecter                                       | d file type do                   | esnot sup                             | part workbooks th                 | at contain mu   | tole cheets                                       |           |                                                    |              |              |      |
|                                 |              |                                                    |                                  |                                       |                                   |                 |                                                   |           |                                                    |              |              |      |
|                                 |              |                                                    |                                  |                                       | 4. 2.4                            |                 |                                                   |           |                                                    |              |              |      |
|                                 | 1            | <ul> <li>To save or</li> <li>To save or</li> </ul> | ne the active<br>Istents, new    | sheet, do<br>a than ind               | sk. OK.<br>Ividually Lamp e di    | Terrent file ma | me for each,                                      | ar chanse | a file type that                                   | upports vait | ple steets.  |      |
|                                 | 4            | <ul> <li>To save or</li> <li>To save or</li> </ul> | nly the active<br>I streats, saw | sheet, di<br>a thamind                | te press y laces                  | 1000            |                                                   | ar thanse | a file type that                                   | upporta mait | ple steets.  | n    |
|                                 | 4            | <ul> <li>To save or</li> <li>To save al</li> </ul> | niv the active<br>I sheats, saw  | sheet, di<br>e themind                | s OK.<br>Indually Leng a di       | 1000            | ne for each, i<br>and                             | ar dhanne | a file type that                                   | upporta nait | çie steets.  | - 11 |
|                                 | 4            | +To save o<br>+To save a                           | niy the active<br>I steets, saw  | sheet, di<br>e themind                | te press y laces                  | 1000            |                                                   | a diane   | a file type that                                   | upports vait | çie steets.  |      |
|                                 | 1            | +To save o<br>+To save a                           | në the adive<br>Literita, are    | sheet, di<br>a themind                | te press y laces                  | 1000            |                                                   | a diane   | a file type that                                   | upports vuit | çie stants.  | - m  |
|                                 |              | <ul> <li>To save o</li> <li>To save a</li> </ul>   | në the addre<br>Lutesta, san     | sheet, di<br>a thamind                | te press y laces                  | 1000            |                                                   | a diane   | a file type that                                   | upperta sult | çie steets.  |      |
|                                 | 4            | •To save o<br>+To save a                           | nie the active<br>Latenta, narv  | sheet, di<br>a thamind                | te press y laces                  | 1000            |                                                   | a diane   | a file type that                                   | upports rad  | çde stants.  |      |
|                                 | 4            | • To save o<br>+ To save a                         | ily the active                   | sheet, di                             | te press y laces                  | 1000            |                                                   | a diane   | a file type that                                   | upperta rait | çkı steata . |      |
|                                 | 4            | • To save o<br>+ To save a                         | ily the active                   | sheet, de                             | te press y laces                  | 1000            |                                                   | a drame   | a file type that                                   | upporta rait | çie stante,  |      |
|                                 |              | • To save o                                        | niy the active                   | sheet, de                             | te press y laces                  | 1000            |                                                   | a drame   | a file type that                                   | upporta vadi | çie stante,  |      |
|                                 |              | <ul> <li>To save of</li> <li>To save of</li> </ul> | nà the active<br>I sheeta, any   | sheer, de                             | te press y laces                  | 1000            |                                                   | a doorne  | a file type that                                   | upporta vult | çie stanta,  |      |
|                                 |              | <ul> <li>To save or</li> <li>To save of</li> </ul> | h the attree                     | sheet, de                             | te press y laces                  | 1000            |                                                   | a diane   | a file type that                                   | usporta vadi | çie stante,  |      |
|                                 |              | <ul> <li>To save or</li> <li>To save of</li> </ul> | latesta, sev                     | sheet, de                             | te press y laces                  | 1000            |                                                   | a diane   | a file type that                                   | upperta radi | çik streete. |      |
|                                 |              | <ul> <li>To save o</li> <li>To save of</li> </ul>  | latesta, sev                     | sheet, de                             | te press y laces                  | 1000            |                                                   | a diame   | a file type that                                   | upporta radi | şk strett.   |      |
|                                 |              | <ul> <li>To save o</li> <li>To save of</li> </ul>  | latesta, sev                     | sheet, de                             | te press y laces                  | 1000            |                                                   | a diame   | a File type that                                   | upporta radi | çk steets.   |      |
| <ul> <li>isposfags /</li> </ul> |              | + Tio serve al                                     | l staeta, sev                    | sheer, de                             | te press y laces                  | 1000            | rat                                               |           | a file type that                                   |              | çk stratı.   |      |

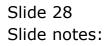

| and the second second | - [4             | 1.                                                       |                                                      |                                |                      | legs-cor - Mir                                                             | Print Proof                      |                                                     |             |                                             |                |                     | *                                                                               |
|-----------------------|------------------|----------------------------------------------------------|------------------------------------------------------|--------------------------------|----------------------|----------------------------------------------------------------------------|----------------------------------|-----------------------------------------------------|-------------|---------------------------------------------|----------------|---------------------|---------------------------------------------------------------------------------|
| Hores                 | Disart           | t Page La                                                | pant Pa                                              | rrenature                      | Dete                 | Review Vi                                                                  | w Adid-b                         | ni                                                  |             |                                             |                | M                   | x                                                                               |
| * 1 *                 | Caltur<br>IB Z S | -[11<br>2 +       +  4<br>7 ant                          | 1.000                                                | ****<br>***<br>*****           | 1111                 | General ·<br>·<br>·<br>·<br>·<br>·<br>·<br>·<br>·<br>·<br>·<br>·<br>·<br>· | Stema<br>Scarp                   | tional Paread<br>t as Tatale -<br>gilet -<br>Digter | 1           | • Incent •<br>Dalata •<br>Dalata •<br>Cuili |                | E find &            |                                                                                 |
| HB                    |                  | -6                                                       | 4                                                    |                                |                      |                                                                            |                                  |                                                     |             |                                             |                |                     | *                                                                               |
| : A                   |                  | 8                                                        | C.                                                   | D                              | E                    | E :                                                                        | 6                                | (HE)                                                | 8.1         | 11                                          | K.,            | L.C.                | 2                                                                               |
| 105                   | Business         | s Promotion                                              | ¥.                                                   |                                |                      |                                                                            |                                  |                                                     |             |                                             |                |                     |                                                                                 |
| 106                   | Manager          | ment Fees                                                | ¥                                                    |                                |                      |                                                                            |                                  |                                                     |             |                                             |                |                     |                                                                                 |
| 11.55                 |                  |                                                          | 1                                                    |                                |                      |                                                                            |                                  |                                                     |             |                                             |                |                     |                                                                                 |
|                       |                  |                                                          |                                                      |                                |                      |                                                                            |                                  |                                                     |             |                                             |                |                     | 1                                                                               |
|                       |                  |                                                          |                                                      |                                |                      |                                                                            |                                  |                                                     |             |                                             |                |                     |                                                                                 |
|                       |                  |                                                          |                                                      |                                |                      |                                                                            |                                  |                                                     |             |                                             |                |                     |                                                                                 |
|                       |                  |                                                          |                                                      |                                |                      |                                                                            |                                  |                                                     |             |                                             |                |                     |                                                                                 |
|                       | 10               | diccosoft Of                                             | the Decol                                            | (                              |                      |                                                                            |                                  |                                                     |             | -                                           |                | 1                   |                                                                                 |
|                       | 1.1              | ancrossen on                                             | ILC LOCH                                             |                                |                      |                                                                            |                                  |                                                     |             |                                             |                | 2                   |                                                                                 |
|                       |                  |                                                          |                                                      |                                |                      |                                                                            |                                  | (2) 100.254                                         | 00.57       | 20220                                       | 100 - 100 - 1  | (1.000 B-335)       | W1                                                                              |
|                       |                  | . Apr                                                    | aflegs.cov.m                                         | ay contain fau                 | Aurontha             | t are not compati                                                          | ale with CSV (C                  | comma delimite                                      | d). Do you  | went to keep                                | the workbook   | k in this format?   |                                                                                 |
|                       |                  | <ul> <li>• • • • • • • • • • • • • • • • • • •</li></ul> |                                                      |                                |                      |                                                                            |                                  |                                                     | id). De yau | want to beep                                | the workbook   | k in this format?   |                                                                                 |
|                       |                  | <b>i</b> ::                                              | o keep this fo                                       | mat, which is<br>e teatures, d | www.cut<br>ck.No. Th | k wre not compati<br>wry incompatible<br>en seve a copy if                 | features, dick                   | Yes.                                                | ed). De yeu | went to beep                                | the workbool   | k in this format?   |                                                                                 |
|                       |                  | <b>i</b> ::                                              | o keep this fo                                       | mat, which is                  | www.cut<br>ck.No. Th | any incompatible                                                           | features, dick                   | Yes.                                                | ed). De yeu | event to beep                               | the workbook   | k in this format 7  |                                                                                 |
|                       |                  | <b>i</b> ::                                              | o keep this fo                                       | mat, which is<br>e teatures, d | www.cut<br>ck.No. Th | any incompatible                                                           | features, dick                   | Yes.                                                | ed). De yeu | went to beep                                | the workbool   | k in this format?   | 1.<br>1.<br>1.<br>1.<br>1.<br>1.<br>1.<br>1.<br>1.<br>1.<br>1.<br>1.<br>1.<br>1 |
|                       |                  | <b>i</b> ::                                              | o keep this fo                                       | mat, which is<br>e teatures, d | www.cut<br>ck.No. Th | eny morrapatible<br>en save a copy if                                      | features, dick<br>the latest Exo | You.<br>el format                                   | id). Do you | want to beep                                | ite vorkbool   | k in this format?   |                                                                                 |
|                       |                  | <b>i</b> ::                                              | o keep this fo                                       | mat, which is<br>e teatures, d | www.cut<br>ck.No. Th | eny morrapatible<br>en save a copy if                                      | features, dick<br>the latest Exo | You.<br>el format                                   | ed). Do you | wark to beap                                | the workbool   | k in this format?   |                                                                                 |
|                       |                  | <b>i</b> ::                                              | o keep this fo                                       | mat, which is<br>e teatures, d | www.cut<br>ck.No. Th | eny morrapatible<br>en save a copy if                                      | features, dick<br>the latest Exo | You.<br>el format                                   | ed). Do you | evenit for keep                             | the workbook   | k in this formait?  |                                                                                 |
|                       |                  | <b>i</b> ::                                              | o keep this fo                                       | mat, which is<br>e teatures, d | www.cut<br>ck.No. Th | eny morrapatible<br>en save a copy if                                      | features, dick<br>the latest Exo | You.<br>el format                                   | ed). Do you | evenit for longs                            | the workbook   | k in this formal?   |                                                                                 |
|                       |                  | <b>i</b> ::                                              | o keep this fo                                       | mat, which is<br>e teatures, d | www.cut<br>ck.No. Th | eny morrapatible<br>en save a copy if                                      | features, dick<br>the latest Exo | You.<br>el format                                   | ed). Do you | want to beep                                | the workbook   | k in this formal?   |                                                                                 |
|                       |                  | <b>i</b> ::                                              | o keep this fo                                       | mat, which is<br>e teatures, d | www.cut<br>ck.No. Th | eny morrapatible<br>en save a copy if                                      | features, dick<br>the latest Exo | You.<br>el format                                   | d). Do you  | warit to beep                               | the workbook   | k in this format?   |                                                                                 |
|                       |                  | <b>i</b> ::                                              | o keep this fo                                       | mat, which is<br>e teatures, d | www.cut<br>ck.No. Th | eny morrapatible<br>en save a copy if                                      | features, dick<br>the latest Exo | You.<br>el format                                   | id). De yeu | wark to beap                                | the workbook   | k in this format?   |                                                                                 |
|                       |                  | <b>i</b> ::                                              | o keep this fo                                       | mat, which is<br>e teatures, d | www.cut<br>ck.No. Th | eny morrapatible<br>en save a copy if                                      | features, dick<br>the latest Exo | You.<br>el format                                   | idi. De yeu | ment to beg                                 | the vertilated | k in this Farnal?   |                                                                                 |
|                       |                  | <b>i</b> ::                                              | o keep this fo                                       | mat, which is<br>e teatures, d | www.cut<br>ck.No. Th | eny morrapatible<br>en save a copy if                                      | features, dick<br>the latest Exo | You.<br>el format                                   | ed). De yeu | work to beg                                 | the vorkbook   | k in this Yarnat?   |                                                                                 |
|                       |                  | <b>i</b> ::                                              | o keep this fo                                       | mat, which is<br>e teatures, d | www.cut<br>ck.No. Th | eny morrapatible<br>en save a copy if                                      | features, dick<br>the latest Exo | You.<br>el format                                   | ed). De yeu | wert to beg                                 | the vorkbook   | h in their Format ? |                                                                                 |
|                       |                  | <b>i</b> ::                                              | o keep this fo                                       | mat, which is<br>e teatures, d | www.cut<br>ck.No. Th | eny morrapatible<br>en save a copy if                                      | features, dick<br>the latest Exo | You.<br>el format                                   | edi. De yeu | work to beg                                 | the workbook   | h in this formal ?  |                                                                                 |
|                       |                  | <b>i</b> ::                                              | o keep this fo                                       | mat, which is<br>e teatures, d | www.cut<br>ck.No. Th | eny morrapatible<br>en save a copy if                                      | features, dick<br>the latest Exo | You.<br>el format                                   | ed). De yeu |                                             | He verbeel     | h in this formal?   |                                                                                 |
| H 80                  | ostlags          | <b>i</b> ::                                              | o basep them for<br>o preserve th<br>o same vehat tr | ersat, which is                | www.cut<br>ck.No. Th | eny morrapatible<br>en save a copy if                                      | features, dick<br>the latest Exo | Yea.<br>ef foxvaz<br><u>Help</u>                    | ed). De yeu |                                             | the workbook   | h in their Format ? |                                                                                 |

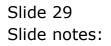

| y | Horne 1           | nint Page La  | ent Pr | realar. | Data | Review Vi                                  |         |                                 |           |                                                   |    | - H               | x     | lail. |
|---|-------------------|---------------|--------|---------|------|--------------------------------------------|---------|---------------------------------|-----------|---------------------------------------------------|----|-------------------|-------|-------|
|   | A Calbr           |               | A A    |         | 10 H | General ·<br>Igi · % ·<br>Gi · di<br>humbe | En Cont | dillinal Cares<br>at as Table - | atting +, | 59 Josef -<br>14 Delete -<br>13 format -<br>Calls |    | 8                 | _     | 0 (   |
|   | HB                |               | 4      |         |      |                                            |         |                                 |           |                                                   |    |                   | ¥     | -     |
|   | A                 | 8             | C.     | D       | E    | E E                                        | 6       | H.                              | 1         | 1.12                                              | K. | 14))              |       |       |
|   | 105 Busin         | ess Promotion | i Ý.   |         |      |                                            |         |                                 |           |                                                   |    |                   |       |       |
|   | 106 Mana          | gement Fees   | ¥      |         |      |                                            |         |                                 |           |                                                   |    |                   |       |       |
|   | 100               | 1000 0000-02  |        |         |      |                                            |         |                                 |           |                                                   |    |                   |       |       |
|   |                   |               |        |         |      |                                            |         |                                 |           |                                                   |    |                   |       |       |
|   |                   |               |        |         |      |                                            |         |                                 |           |                                                   |    |                   |       |       |
|   |                   |               |        |         |      |                                            |         |                                 |           |                                                   |    |                   |       |       |
|   |                   |               |        |         |      |                                            |         |                                 |           |                                                   |    |                   |       |       |
|   |                   |               |        |         |      |                                            |         |                                 |           |                                                   |    |                   |       |       |
|   |                   |               |        |         |      |                                            |         |                                 |           |                                                   |    |                   |       |       |
|   |                   |               |        |         |      |                                            |         |                                 |           |                                                   |    |                   |       |       |
|   |                   |               |        |         |      |                                            |         |                                 |           |                                                   |    |                   |       |       |
|   |                   |               |        |         |      |                                            |         |                                 |           |                                                   |    |                   |       |       |
|   |                   |               |        |         |      |                                            |         |                                 |           |                                                   |    |                   | 11    |       |
|   |                   |               |        |         |      |                                            |         |                                 |           |                                                   |    |                   |       |       |
|   |                   |               |        |         |      |                                            |         |                                 |           |                                                   |    |                   |       |       |
|   |                   |               |        |         |      |                                            |         |                                 |           |                                                   |    |                   |       |       |
|   |                   |               |        |         |      |                                            |         |                                 |           |                                                   |    |                   |       |       |
|   |                   |               |        |         |      |                                            |         |                                 |           |                                                   |    |                   |       |       |
|   |                   |               |        |         |      |                                            |         |                                 |           |                                                   |    |                   |       |       |
|   |                   |               |        |         |      |                                            |         |                                 |           |                                                   |    |                   |       |       |
|   |                   |               |        |         |      |                                            |         |                                 |           |                                                   |    |                   |       |       |
|   |                   |               |        |         |      |                                            |         |                                 |           |                                                   |    |                   |       |       |
|   |                   |               |        |         |      |                                            |         |                                 |           |                                                   |    |                   |       |       |
|   |                   |               |        |         |      |                                            |         |                                 |           |                                                   |    |                   |       |       |
|   |                   |               |        |         |      |                                            |         |                                 |           |                                                   |    |                   |       |       |
|   |                   |               |        |         |      |                                            |         |                                 |           |                                                   |    |                   |       |       |
|   |                   |               |        |         |      |                                            |         |                                 |           |                                                   |    |                   | -     |       |
|   | The second second | 8/ Sheet2 3   | Chain? | 1       |      |                                            |         | 1                               |           | -                                                 |    | The second second | o III |       |

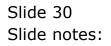

| d IES Cliont v8.29 : My IES                                                                                                    |                                |                         | ue <mark>s</mark>   |
|----------------------------------------------------------------------------------------------------|--------------------------------|-------------------------|---------------------|
| Help Subnit Quit Runctions Comments                                                                                                    |                                |                         |                     |
| $\sim 0.6$                                                                                                    | 10 10 10                       |                         | <br>(0) (2) (2) (3) |
|                                                                                                    |                                |                         |                     |
| -                                                                                                    | IES BUSINESS TAI               | KE-ON                   |                     |
|                                                                                                    |                                |                         |                     |
|                                                                                                    |                                |                         |                     |
|                                                                                                    |                                |                         |                     |
| Concession                                                                                                    | DICHE SHEET LADING CORES       |                         |                     |
|                                                                                                    | Import the Data                | 1 m                     |                     |
|                                                                                                    | Validate the Data              | NY:                     |                     |
|                                                                                                    |                                | - 111                   |                     |
|                                                                                                    | Perform the Take-On            | 1 (D)<br>2 (D)<br>3 (D) |                     |
| and the second second se | NO TALADADED DATA PRESENT SEC. |                         |                     |
|                                                                                                    |                                | 100                     |                     |
|                                                                                                    | View Data Layout               |                         |                     |
|                                                                                                    |                                |                         |                     |
|                                                                                                    |                                |                         |                     |
|                                                                                                    |                                |                         |                     |
|                                                                                                    |                                |                         |                     |
|                                                                                                    |                                |                         |                     |
|                                                                                                    |                                |                         |                     |
| E                                                                                                    |                                |                         |                     |
|                                                                                                    |                                |                         |                     |

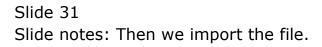

| ES Client v8.29 My ES<br>Help Subrit: Qut Functions Connects |                                                                           | u e <mark>x</mark> |
|--------------------------------------------------------------|---------------------------------------------------------------------------|--------------------|
| - 0 Q                                                        | • 0 « » i i                                                               | () () ()           |
|                                                              | IES BUSINESS TAKE-ON                                                      | _                  |
|                                                              | TREAME SHIET LADOUT COURS                                                 |                    |
|                                                              |                                                                           |                    |
|                                                              | Import the Data 1 0<br>Validate the Data 2 111<br>Perform the Take-On 3 0 |                    |
| Protocol Status                                              | HE FALLERING BATA PRESENT SET                                             |                    |
|                                                              | View Data Layout                                                          |                    |
|                                                              |                                                                           |                    |
|                                                              |                                                                           |                    |
| E                                                            |                                                                           |                    |

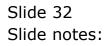

| IES Client v8.29 : My IES<br>Help Subnit Quit Functions Commands |                                            |                         |
|------------------------------------------------------------------|--------------------------------------------|-------------------------|
| ب و ⊶                                                            | • 0 « » it •                               | 6 Ø X                   |
|                                                                  | CSV Data Import                            |                         |
|                                                                  | 1 Salact"Imped Fromt                       |                         |
|                                                                  | Import Data From<br>Import Data To Toufile |                         |
|                                                                  | Desiniter                                  |                         |
|                                                                  | 2                                          |                         |
|                                                                  | To import Files > 100 Mb, see Help.        |                         |
|                                                                  |                                            |                         |
|                                                                  |                                            |                         |
|                                                                  |                                            |                         |
|                                                                  |                                            |                         |
| Session Infor Tim is using IES                                   |                                            |                         |
| 🎒 Setup 🔛 Application V                                          | Izard 🏠 Cov Import To Tonnile 抗 DM/PORTS-I | B 🚫 2010/11/09 06:35:24 |

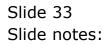

| al | 1 | 0 | 0 | 4 |
|----|---|---|---|---|
|    | _ | • | • | - |

| Bits Client v8.29 : My IES<br>Help Infolds Connections Logan Li | ogoff Companion Wizard How do | DetaMents Business Modules Action F                                     | ocus Option Select |          |
|-----------------------------------------------------------------|-------------------------------|-------------------------------------------------------------------------|--------------------|----------|
| 4 () Q                                                          |                               | • • • • • • • • • • • • • • • • • • •                                   |                    | () () () |
|                                                                 |                               | CSV Data Imp<br>1 Salart*m<br>Dela Fron<br>ot Dela Fron<br>Delater<br>2 | _                  |          |
|                                                                 | (                             |                                                                         |                    | 1        |
|                                                                 | FASTDRIVE FILE                | CT FILE ITEM TO IMPORT                                                  |                    |          |
|                                                                 | 1 Ispostlags.or               |                                                                         |                    |          |
|                                                                 | Select ALL Show               | FullLine Cancel OK                                                      |                    |          |
|                                                                 |                               |                                                                         |                    |          |
| Session Infor Tim is using IES                                  | Application Wizard            | 🏠 Cov Import To Tonnie                                                  | 5. DMPORTS-B       |          |

Slide 34 Slide notes:

| a    | 1 | 0 | 0 | 4 |
|------|---|---|---|---|
| - 37 | _ | - | - |   |

| Bits Client v8.29 : My IES<br>Help Infolab Connections Logan Lo | ogoff Companion Wilzerd How do | DetaMents Business Nodules Action Fo | ocus Option Select |                       |
|-----------------------------------------------------------------|--------------------------------|--------------------------------------|--------------------|-----------------------|
| e 6 d'                                                          |                                | • • • »                              |                    | () Ø ()               |
|                                                                 |                                | CSV Data Imp                         | ort                |                       |
|                                                                 |                                | 1 Selection                          | port From"         |                       |
|                                                                 |                                | ONIA From<br>ort Onia To Toudille    |                    |                       |
|                                                                 |                                | Deliniter<br>2                       | Next               |                       |
|                                                                 | SINGLE SELECT: SELE            | CT FILE ITEM TO IMPORT               |                    |                       |
|                                                                 | FASTDRIVE FILE                 |                                      |                    |                       |
|                                                                 | Select ALL Show                | FullLine Carcel OK                   |                    |                       |
|                                                                 |                                |                                      |                    |                       |
|                                                                 |                                |                                      |                    |                       |
| Causing Tables Virg In which WY                                 |                                |                                      |                    |                       |
| Session Infor Tim is using IES<br>Ø Setup                       | Application Wizard             | 🏠 Cov Import To Tonnie               | 5. OMPORTS-B       | S 2010/11/08 08:35:26 |

Slide 35 Slide notes:

| BS Client v8.29 : My IES<br>Help Subnit Quit Functions Commends |                                                           |                       |
|-----------------------------------------------------------------|-----------------------------------------------------------|-----------------------|
| e () Q                                                          | •                                                         | 6 Ø Ø                 |
|                                                                 | CSV Data Import                                           |                       |
|                                                                 | 1 Salect Timport From:                                    |                       |
|                                                                 | Import Dela Fron isposflags.cov<br>Import Dela To Tonfile |                       |
|                                                                 | Deliniter                                                 |                       |
|                                                                 | 2 Net                                                     |                       |
|                                                                 | To import Files > 100 Mb, see Help.                       |                       |
|                                                                 |                                                           |                       |
|                                                                 |                                                           |                       |
|                                                                 |                                                           |                       |
|                                                                 |                                                           |                       |
|                                                                 |                                                           |                       |
| Session Infor Tim is using IES                                  |                                                           |                       |
| 🗐 Setup 🔛 Application Vitza                                     | rd 🏠 Cov Inport To Tonrile 📇 DMPORTS                      | 8 3010/11/08 08:35:28 |

Slide 36 Slide notes:

| ES Client v8.29 : My ES        | Logoff Companion Wizard How do                                                    | 1 DataMarts RusinessModules árti                                                      | on Focus - Ontion Select            |                                  |              |          |
|--------------------------------|-----------------------------------------------------------------------------------|---------------------------------------------------------------------------------------|-------------------------------------|----------------------------------|--------------|----------|
| ə— 9 Q                         | *                                                                                 | 0 <b>« »</b>                                                                          |                                     |                                  | (\$) (V      | (X)      |
|                                | Selection Dialog                                                                  |                                                                                       |                                     |                                  | ×            |          |
|                                | Beware DI Bad Datal                                                               |                                                                                       |                                     |                                  |              |          |
|                                | The data import process is new completely above the system to impact this data to | ete. 2 Pieconds were imported. It is recom<br>check for illegal characters, which may | nended thel you<br>ann your sydian. | Inspect And Replace<br>No Thanks | :            |          |
|                                |                                                                                   |                                                                                       |                                     |                                  |              |          |
| Session Infor Tim is using 1ES |                                                                                   |                                                                                       |                                     |                                  |              |          |
| 🗐 Setup                        | Application Witzard                                                               | 🏠 Cov Import To Tonrile                                                               | 5. DMPORTS &                        | 9                                | ③ 2010/11/08 | 06:35:30 |

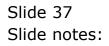

| ES Client v8.29 : My IES       | Logoff Companion Wittend How do ]                                                     | Patalliuty Distancial data Arti                                                    | n Conse - Anton Salart             |                                  |            |          |
|--------------------------------|---------------------------------------------------------------------------------------|------------------------------------------------------------------------------------|------------------------------------|----------------------------------|------------|----------|
| → 9 Q                          |                                                                                       | () <b>« »</b>                                                                      |                                    |                                  | 6 Ø        |          |
|                                | Selection Dialog                                                                      |                                                                                    |                                    |                                  | ×          |          |
|                                | Beware DI Bad Datal                                                                   |                                                                                    |                                    |                                  |            |          |
|                                | The data inport process is now complete<br>allow the system to inspect this data to o | e. 2 Records were imported it is record<br>check for illegal characters, which may | nended (hol you<br>ann your systam | Inspect And Replace<br>No Therks | :          |          |
|                                |                                                                                       |                                                                                    |                                    |                                  |            |          |
|                                |                                                                                       |                                                                                    |                                    |                                  |            |          |
| Session Infor Tim is using IES |                                                                                       |                                                                                    |                                    |                                  |            |          |
| 🞒 Setup                        | Application Wizard                                                                    | 🏠 Cov Import To Tonrile                                                            | C. DWPORTS-E                       | •                                | 3010/11/08 | 08:35:30 |

Slide 38 Slide notes:

| MIES Client v8.29 My IES<br>Help Subnit Out Functions |                                                                               |            |
|-------------------------------------------------------|-------------------------------------------------------------------------------|------------|
| - 1 Q                                                 |                                                                               | () (Z) (X) |
|                                                       | IES BUSINESS TAKE-ON                                                          | _          |
|                                                       |                                                                               |            |
| 36                                                    | TREASE TREASE SHEET LADART CONS                                               |            |
|                                                       | Import the Data                                                               |            |
|                                                       | Validate the Data 2 III                                                       |            |
|                                                       | Import the Data 1 000<br>Validate the Data 2 000<br>Perform the Take On 3 000 |            |
| -                                                     | N THEN HE THEAD BATS PRESENT MY                                               |            |
|                                                       | View Data Layout                                                              |            |
|                                                       |                                                                               |            |
|                                                       |                                                                               |            |
|                                                       |                                                                               |            |
| <b>1</b>                                              |                                                                               |            |
| £                                                     |                                                                               |            |
|                                                       |                                                                               |            |

Slide 39 Slide notes:

| 🖉 IES Cliont v8.29 : My IES           |                                                                          |             |
|---------------------------------------|--------------------------------------------------------------------------|-------------|
| Help Subnik Quit Runctions Committing |                                                                          |             |
| $\sim 0.6$                            | • • • • •                                                                | (A) (V) (X) |
|                                       | IES BUSINESS TAKE-ON                                                     |             |
|                                       |                                                                          |             |
| CHINAD                                | TROUT SHEET LADWE CHUS                                                   |             |
|                                       | Import the Data                                                          |             |
|                                       | Validate the Data 2 11                                                   |             |
|                                       | Import the Data 1 0<br>Validate the Data 2 11<br>Perform the Take-On 3 0 |             |
| Printed State                         | NS VALDARD DATA PERSON NOT                                               |             |
|                                       | View Data Layout                                                         |             |
|                                       |                                                                          |             |
|                                       |                                                                          |             |
|                                       |                                                                          |             |
|                                       |                                                                          |             |
| 1                                     |                                                                          |             |
|                                       |                                                                          |             |

Slide 40 Slide notes:

| ES Client v8.29 : My IES<br>Help Jofoldh Connections Loopf Companie | n Wittend How dol DetaMents Business Modules Action Focus Option Select                                              |       |
|---------------------------------------------------------------------|----------------------------------------------------------------------------------------------------|-------|
| s () Q                                                              | 🄍 🕖 🕊 🚿 🗊 🖷                                                                                                    | 0 V X |
|                                                                     | IES BUSINESS TAKE-ON                                                                                                 |       |
|                                                                     |                                                                                                    |       |
| Descript                                                            | ON DROUME SHEET LANDUT CODES                                                                                         |       |
|                                                                     | Import the Data 1                                                                                                    |       |
|                                                                     | File Executor                                                                                                    |       |
|                                                                     | FielName<br>W127.0.01\Bridge\T1565330895.TXT                                                                         |       |
| Process Stri                                                        | Us <sup>II</sup> Quen Close Publish                                                                                  |       |
|                                                                     | Use OFEN to open the File, or CLOSE to guit this function, or<br>PUELEPIto store the Report in the Report warehouse. |       |
|                                                                     | ·                                                                                                    |       |
|                                                                     |                                                                                                    |       |
|                                                                     |                                                                                                    |       |
| 500                                                                 |                                                                                                    |       |
| E                                                                   |                                                                                                    |       |
|                                                                     |                                                                                                    |       |

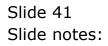

| ES Client v8.29 : My IES<br>Heb Infolds Corrections Logon Logoff Companion | n Witzerd How dol DetaMents Business Modules Action Focus Option Select                                              |         |
|----------------------------------------------------------------------------|----------------------------------------------------------------------------------------------------|---------|
| ə— 0 Q                                                                     |                                                                                                    | ) () () |
|                                                                            | IES BUSINESS TAKE-ON                                                                                                 |         |
|                                                                            |                                                                                                    |         |
| Description                                                                | IN DICINE SHEET LADOUT CIDES                                                                                         |         |
|                                                                            | Import the Data 1                                                                                                    |         |
|                                                                            | File Executor                                                                                                    |         |
|                                                                            | FileName<br>[V127.0.01V8kdgeVF1565330595.TXT                                                                         |         |
| Process State                                                              | Open Close Publish                                                                                                   |         |
|                                                                            | Lize OFEN to open the Pile, or OLOSE to guilthis function, or<br>PUBLEH to store the Report in the Report wavebours. |         |
|                                                                            |                                                                                                    |         |
|                                                                            |                                                                                                    |         |
|                                                                            |                                                                                                    |         |
| See                                                                        |                                                                                                    |         |
| E                                                                          |                                                                                                    |         |
|                                                                            |                                                                                                    |         |

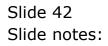

| 📑 T1565330935.TXT - Notep  | had     |  |  |
|----------------------------|---------|--|--|
| File Edit Format View Help |         |  |  |
| kake-on validation: ledger | is pos. |  |  |
| *** start ****             |         |  |  |
| *** end ****               |         |  |  |
|                            |         |  |  |
|                            |         |  |  |
|                            |         |  |  |
|                            |         |  |  |
|                            |         |  |  |
|                            |         |  |  |
|                            |         |  |  |
|                            |         |  |  |
|                            |         |  |  |
|                            |         |  |  |
|                            |         |  |  |
|                            |         |  |  |
|                            |         |  |  |
|                            |         |  |  |
|                            |         |  |  |
|                            |         |  |  |

## Slide 43

Slide notes: The Validation Report should have no entries between 'start' and 'end'.

| 😼 T1565330935.TXT - Notepad        |  |  |
|------------------------------------|--|--|
| File Edit Format View Help         |  |  |
| take-on validation: ledger is pos. |  |  |
|                                    |  |  |
| the start then                     |  |  |
|                                    |  |  |
| *** ****                           |  |  |
|                                    |  |  |
|                                    |  |  |
|                                    |  |  |
|                                    |  |  |
|                                    |  |  |
|                                    |  |  |
|                                    |  |  |
|                                    |  |  |
|                                    |  |  |
|                                    |  |  |
|                                    |  |  |
|                                    |  |  |
|                                    |  |  |
|                                    |  |  |
|                                    |  |  |
|                                    |  |  |
|                                    |  |  |
|                                    |  |  |
|                                    |  |  |
|                                    |  |  |
|                                    |  |  |
|                                    |  |  |
|                                    |  |  |
|                                    |  |  |
|                                    |  |  |
|                                    |  |  |
|                                    |  |  |
|                                    |  |  |

Slide 44 Slide notes:

| 😼 T1565330935.TXT - Notepad        |  |  |
|------------------------------------|--|--|
| File Edit Format View Help         |  |  |
| take-on validation: ledger is pos. |  |  |
|                                    |  |  |
| the start then                     |  |  |
|                                    |  |  |
| the sould that                     |  |  |
|                                    |  |  |
|                                    |  |  |
|                                    |  |  |
|                                    |  |  |
|                                    |  |  |
|                                    |  |  |
|                                    |  |  |
|                                    |  |  |
|                                    |  |  |
|                                    |  |  |
|                                    |  |  |
|                                    |  |  |
|                                    |  |  |
|                                    |  |  |
|                                    |  |  |
|                                    |  |  |
|                                    |  |  |
|                                    |  |  |
|                                    |  |  |
|                                    |  |  |
|                                    |  |  |
|                                    |  |  |
|                                    |  |  |
|                                    |  |  |
|                                    |  |  |
|                                    |  |  |
|                                    |  |  |
|                                    |  |  |
|                                    |  |  |
|                                    |  |  |
|                                    |  |  |

Slide 45 Slide notes:

| My IES Client v0. 29 : My IES |                                                                   |             |
|-------------------------------|-------------------------------------------------------------------|-------------|
| Help Subnik Quit Runctions    | • • • • •                                                         | (*) (*) (*) |
|                               | IES BUSINESS TAKE-ON                                              |             |
|                               | TROME SHEET LADARE ONUS                                           |             |
|                               |                                                                   |             |
|                               | Import the Data 1<br>Validate the Data 2<br>Perform the Take-On 3 |             |
| Property Title                | data varidatimar gamed                                            |             |
|                               | View Data Layout                                                  |             |
|                               |                                                                   |             |
|                               |                                                                   |             |
|                               |                                                                   |             |

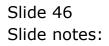

| My IES Cliont v8.29 : My IES         |                                                                           |             |
|--------------------------------------|---------------------------------------------------------------------------|-------------|
| Help Subnit Quit Functions Committie |                                                                           |             |
| $\sim 0.6$                           |                                                                           | (4) (2) (3) |
|                                      |                                                                           |             |
| -                                    | IES BUSINESS TAKE-ON                                                      |             |
|                                      |                                                                           |             |
|                                      |                                                                           |             |
|                                      | THE DECHE SHITT LADOUT COUS                                               |             |
|                                      |                                                                           |             |
|                                      | Import the Data 🤺 🍈                                                       |             |
|                                      | Validate the Data 🛛 🔶 🏦                                                   |             |
|                                      | Import the Data 1 0<br>Validate the Data 2 111<br>Perform the Take-On 3 0 |             |
| 1000                                 |                                                                           |             |
| Petient                              | nas duta validatione pointet                                              |             |
|                                      | View Data Layout                                                          |             |
|                                      |                                                                           |             |
|                                      |                                                                           |             |
|                                      |                                                                           |             |
|                                      |                                                                           |             |
|                                      |                                                                           |             |
| <del>94</del>                        |                                                                           |             |
| 6                                    |                                                                           |             |
|                                      |                                                                           |             |

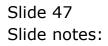

| 2 EX Cloud 40.25 - 34y EX<br>reg. 59546 Constraints Lagor record Constraint World Averaging Constraints Rep. | na wakes waawaana aanoo kee |
|----------------------------------------------------------------------------------------------------|-----------------------------|
| - • • • • • •                                                                                                | » П. <b>В.</b> О. О. 8.     |
| IES BUSINESS                                                                                                 | AKE-ON                      |
|                                                                                                    |                             |
| CHEVERAL DESIGN SHEET LADOUT COURS                                                                           |                             |
| Import the Data<br>Validate the Data                                                                         |                             |
| Perform the IES C                                                                                            |                             |
| warman make with with the production of the                                                                  | <u>ck</u>                   |
| View Data Layout                                                                                             |                             |
|                                                                                                    |                             |
|                                                                                                    |                             |
| ter:                                                                                                    |                             |
|                                                                                                    |                             |

## Slide 48

Slide notes: The Take On has now been performed successfully, and for the sake of demonstration, we will check 1 of these entries in the Ledger to see if it was uploaded correctly.

| Real Count will be any test       | we Co       |
|-----------------------------------|-------------|
|                                   | (i) (v) (x) |
| IES BUSINESS TAKE-ON              |             |
|                                   |             |
|                                   |             |
| CHERRIE TROUTS SHITT LADART OTHIS |             |
| Import the Data                   |             |
| Perform the IIS Client            |             |
| Take on performed(                |             |
| View Data Layout                  |             |
|                                   |             |
|                                   |             |
|                                   |             |
|                                   |             |
|                                   |             |
|                                   |             |

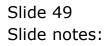

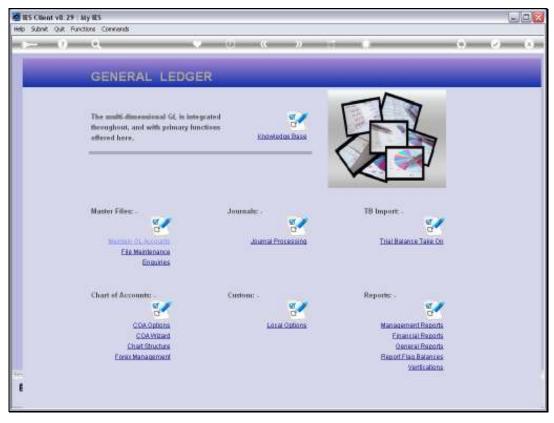

Slide 50 Slide notes:

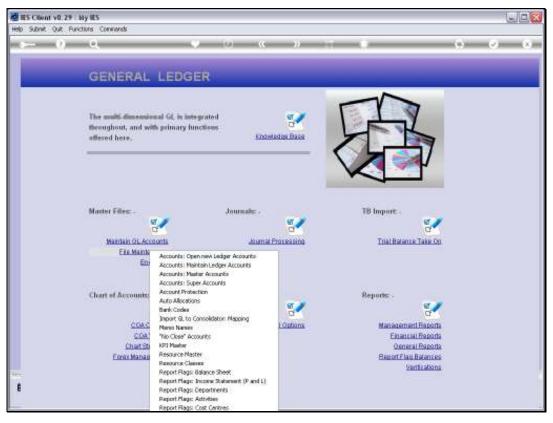

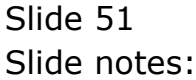

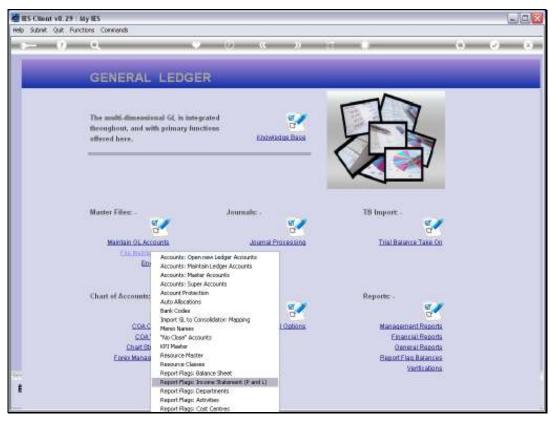

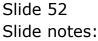

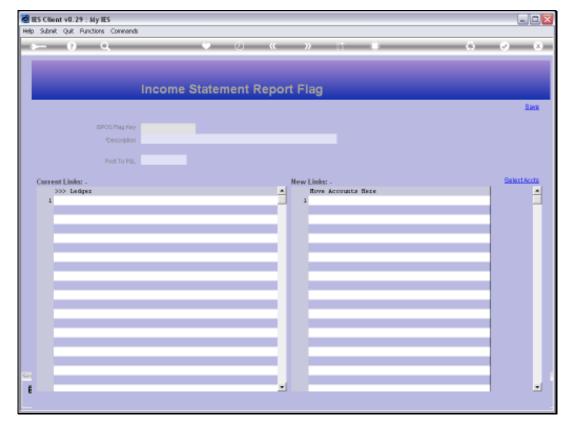

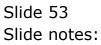

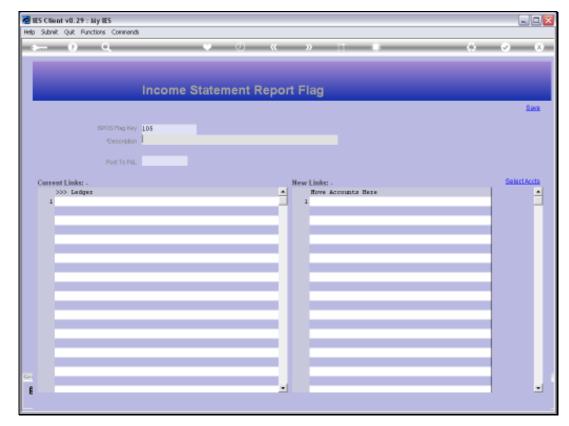

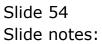

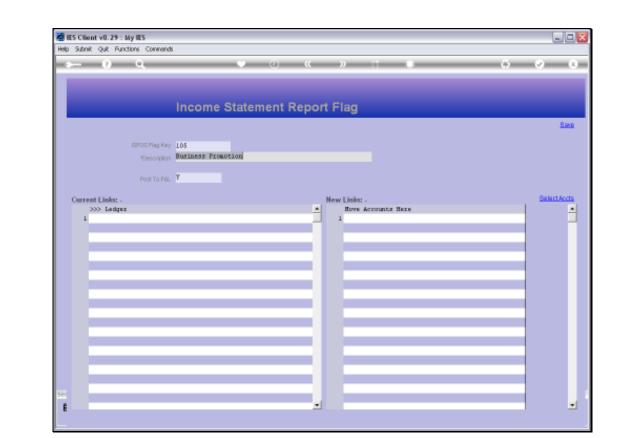

## Slide 55

Slide notes: And this is the '105' Flag that was uploaded.